# *User's Guide*

# **Vibra™ 128**

Information in this document is subject to change without notice and does not represent a commitment on the part of Creative Technology Ltd. No part of this manual may be reproduced or transmitted in any form or by any means, electronic or mechanical, including photocopying and recording, for any purpose without the written permission of Creative Technology Ltd. The software described in this document is furnished under a license agreement and may be used or copied only in accordance with the terms of the license agreement. It is against the law to copy the software on any other medium except as specifically allowed in the license agreement. The licensee may make one copy of the software for backup purposes.

Copyright © 1998-1999 by Creative Technology Ltd. All rights reserved.

Version 1.0, May 1999

#### **Trademarks**

Sound Blaster is a registered trademark, and Blaster is a trademark of Creative Technology Ltd. Intel and Pentium are registered trademarks of Intel Corporation.

Microsoft, MS-DOS, Windows, and the Windows logo are registered trademarks of Microsoft Corporation. All other products are trademarks or registered trademarks of their respective owners.

#### **This card is covered by one or more of the following U.S. patents:**

4,404,529; 4,506,579; 4,699,038; 4,987,600; 5,013,105; 5,072,645; 5,111,727; 5,144,676; 5,170,369; 5,248,845; 5,298,671; 5,303,309; 5,317,104; 5,342,990; 5,790,837.

## **Safety & Regulatory Information**

### **The following sections contain notices for various countries:**

**CAUTION:** This device is intended to be installed by the user in a CSA/TUV/UL certified/listed IBM AT or compatible personal computers in the manufacturer's defined operator access area. Check the equipment operating/installation manual and/or with the equipment manufacturer to verify/confirm if your equipment is suitable for user-installed application cards.

#### **Modifications**

Any changes or modifications not expressly approved by the grantee of this device could void the user's authority to operate the device.

### **Compliance**

This product conforms to the following Council Directive:

❑ Directive 89/336/EEC, 92/31/EEC (EMC)

# **Contents**

# Knowing Your VIBRA™ 128 Card

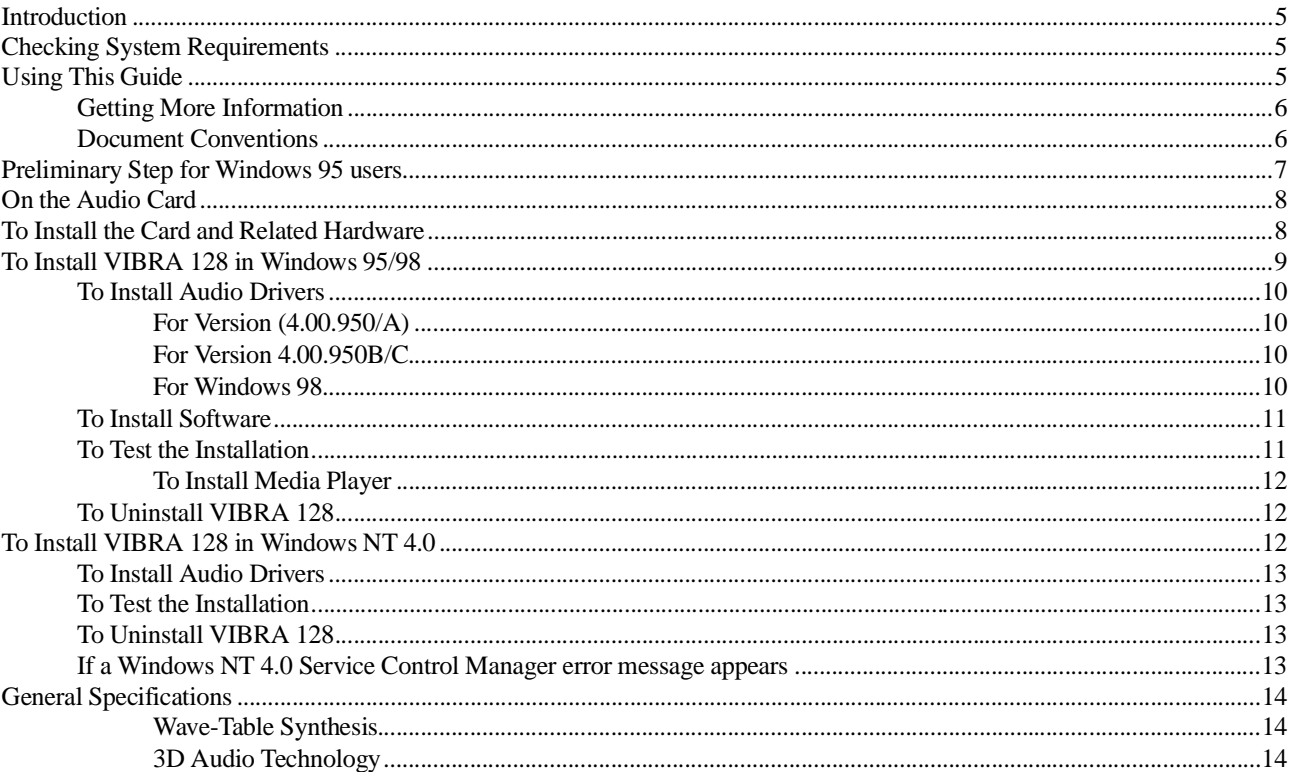

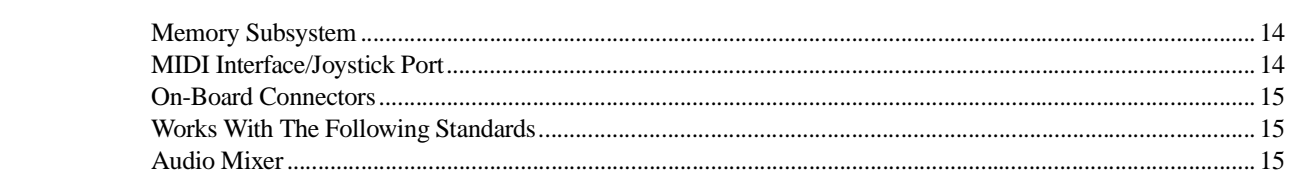

# **Knowing Your VIBRA ™ 128 Card**

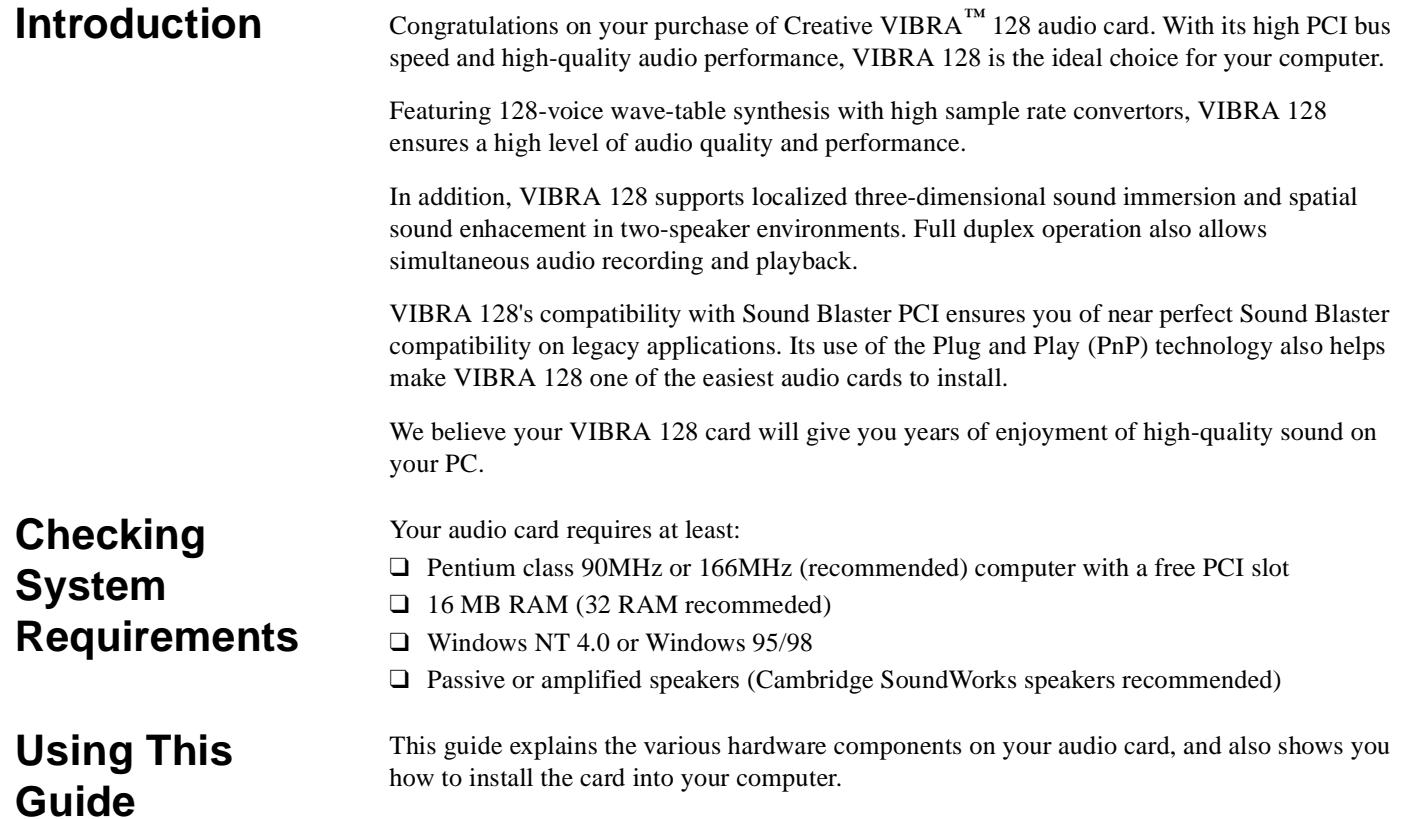

## **Getting More Information**

## **Document Conventions**

Refer to the online VIBRA 128 Help for more information and instructions on how to use the various applications found in your package.

This guide uses the following conventions to help you locate and identify the information you need:

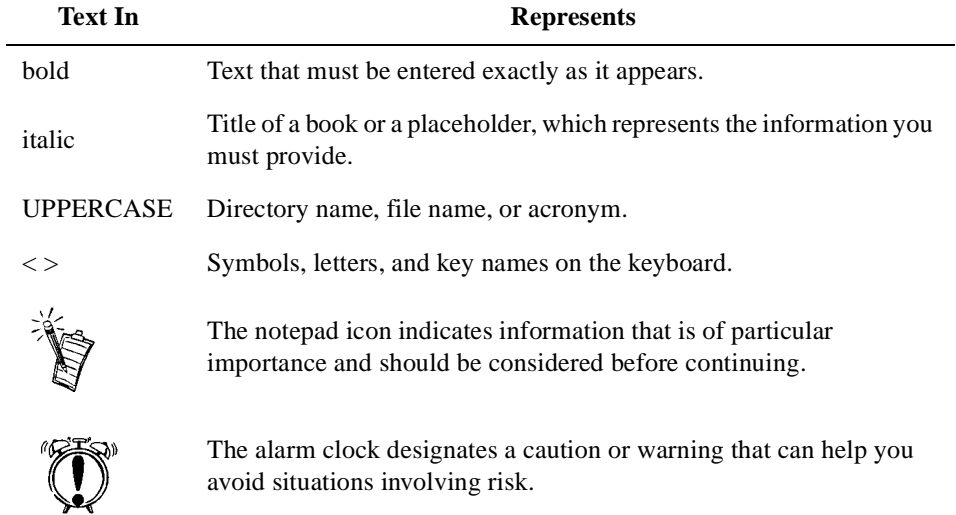

## **Preliminary Step for Windows 95 users**

If you are using Windows 95, you need to find your Windows' version number before you can proceed to the section "To Install VIBRA 128 in Windows 95/98" on page 9.

To find your Windows' version number:

- 1. Switch on your computer.
- 2. Click the Start button, point to Settings, and then click Control Panel.
- 3. In the Control Panel window, double-click the System icon. Your Windows 95 version number is displayed in the General tabbed page of the Systems Properties dialog box.
- 4. Note the version number.

The following are possible Windows 95 version numbers:

- ❑ 4.00.950
- ❑ 4.00.950A
- ❑ 4.00.950B
- ❑ 4.00.950C

# **On the Audio Card**

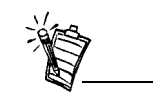

Jacks are one-hole connecting interfaces whereas connectors are multi-pin interfaces..

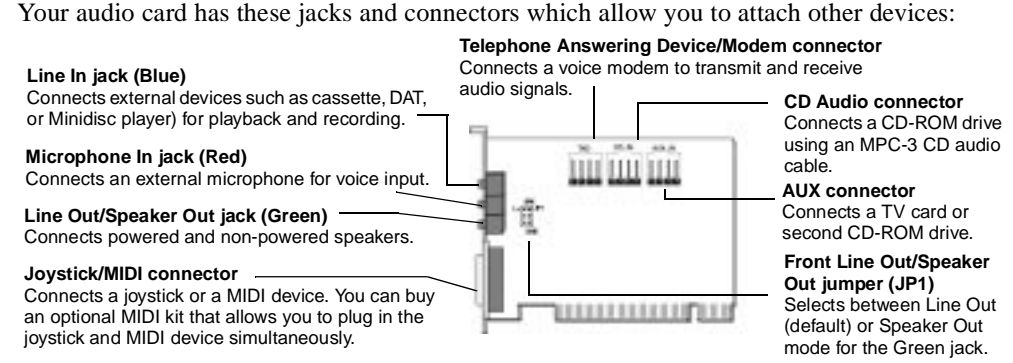

*Figure 1: Jacks and connectors on your audio card.* 

# **To Install the Card and Related Hardware**

- 1. Switch off your system and all peripheral devices, and then touch a metal plate on your computer to discharge any static electricity.
- 2. Unplug the power cord from the wall outlet.
- 3. Remove the cover of your computer to expose the motherboard and PCI slots.
- 4. Find an available PCI slot. Remove the cover plate at the back of the computer to create an opening for the audio card's jacks. Place the screw aside for later use.
- 5. Adjust the Line Out/Speaker Out jumper (JP1) as follows:
- ❑ If you are using powered speakers for the Line Out/Speaker Out jack, set the jumper as shown in Figure 2.

❑ If you are using non-powered speakers for the Line Out/Speaker Out jack, set the jumper as shown in Figure 3.

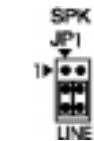

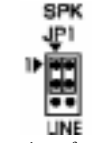

*Figure 2: Jumper settings for Line Out mode (default) Figure 3: Jumper settings for Speaker Out Mode*

- 6. Align your card's 32-bit slot connector with the expansion slot and press the card into the slot gently and evenly, with the external jacks facing the outside of the computer. Ensure that the bus connector has been pressed in as far as it will go and is sitting firmly inside the expansion slot.
- 7. Plug the CD-ROM audio cable into the CD Audio connector and plug the speakers into the Line Out/Speaker Out jack (see Figure 1). Make any other internal connections applicable for your computer, including modem or video card connections.
- 8. Replace the computer cover. Plug all components back into their respective outlets. You may now start the computer.

## **To Install VIBRA 128 in Windows 95/98**

- ❑ To Install Audio Drivers
	- $\Box$  For Version (4.00.950/A)
	- $\Box$  For Version (4.00.950B/C)
	- ❑ For Windows 98
- ❑ To Install Software
- ❑ To Test the Installation
- ❑ To Uninstall VIBRA 128
- **Note:** When you start your computer after installing the audio card, Windows 95/98 automatically detects the audio card installed in your computer.

## **To Install Audio Drivers**

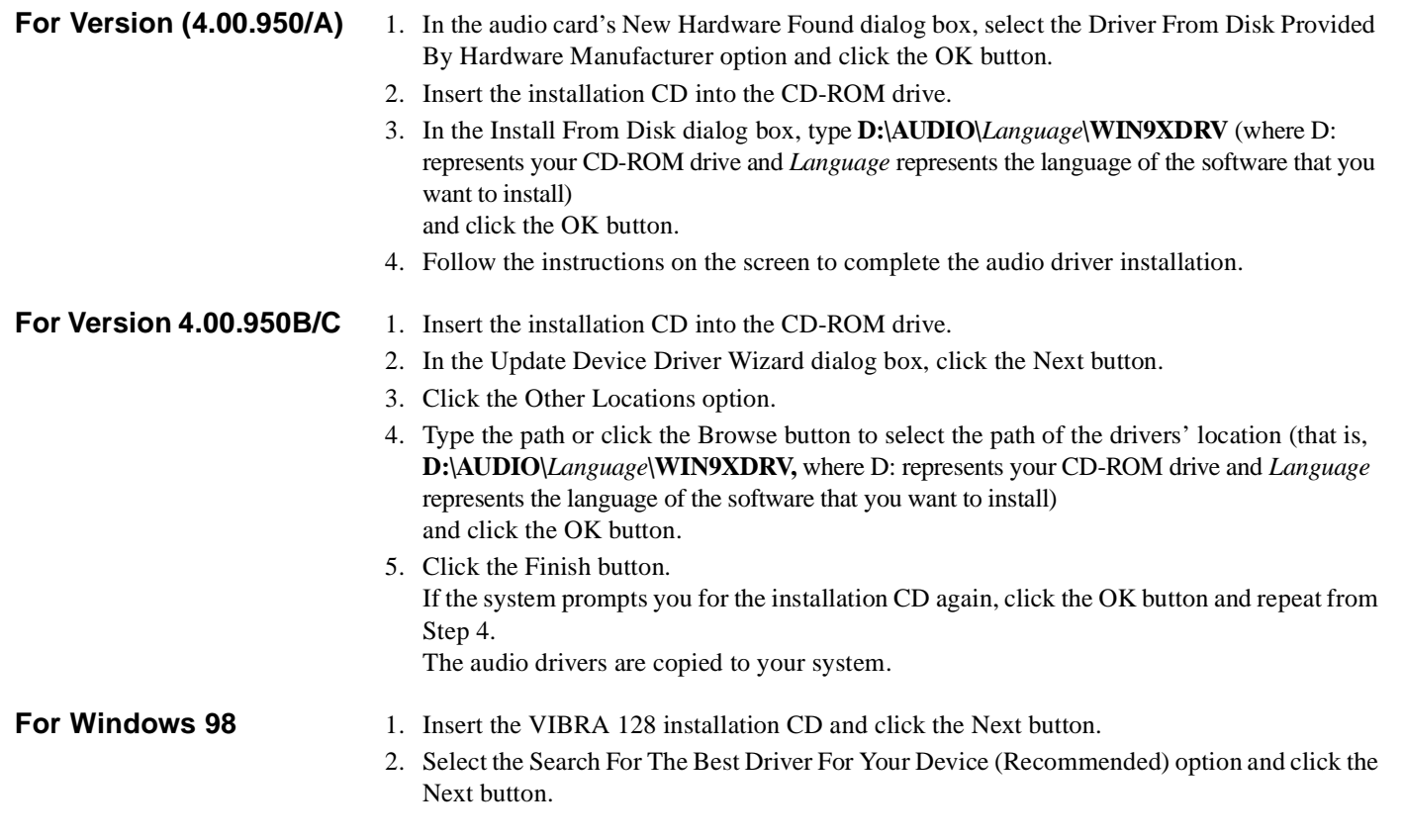

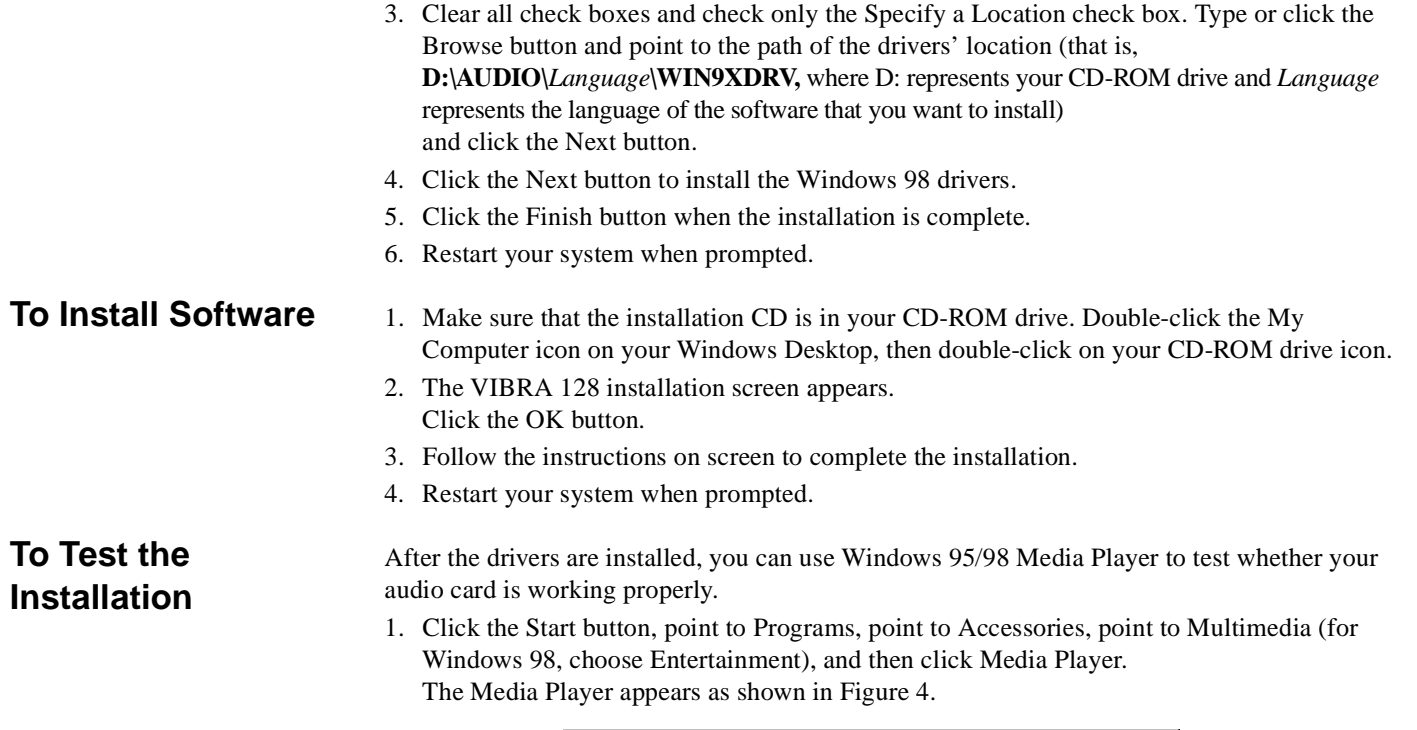

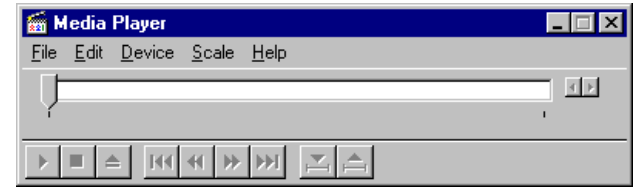

*Figure 4: The Media Player Interface*

*User's Guide 11*

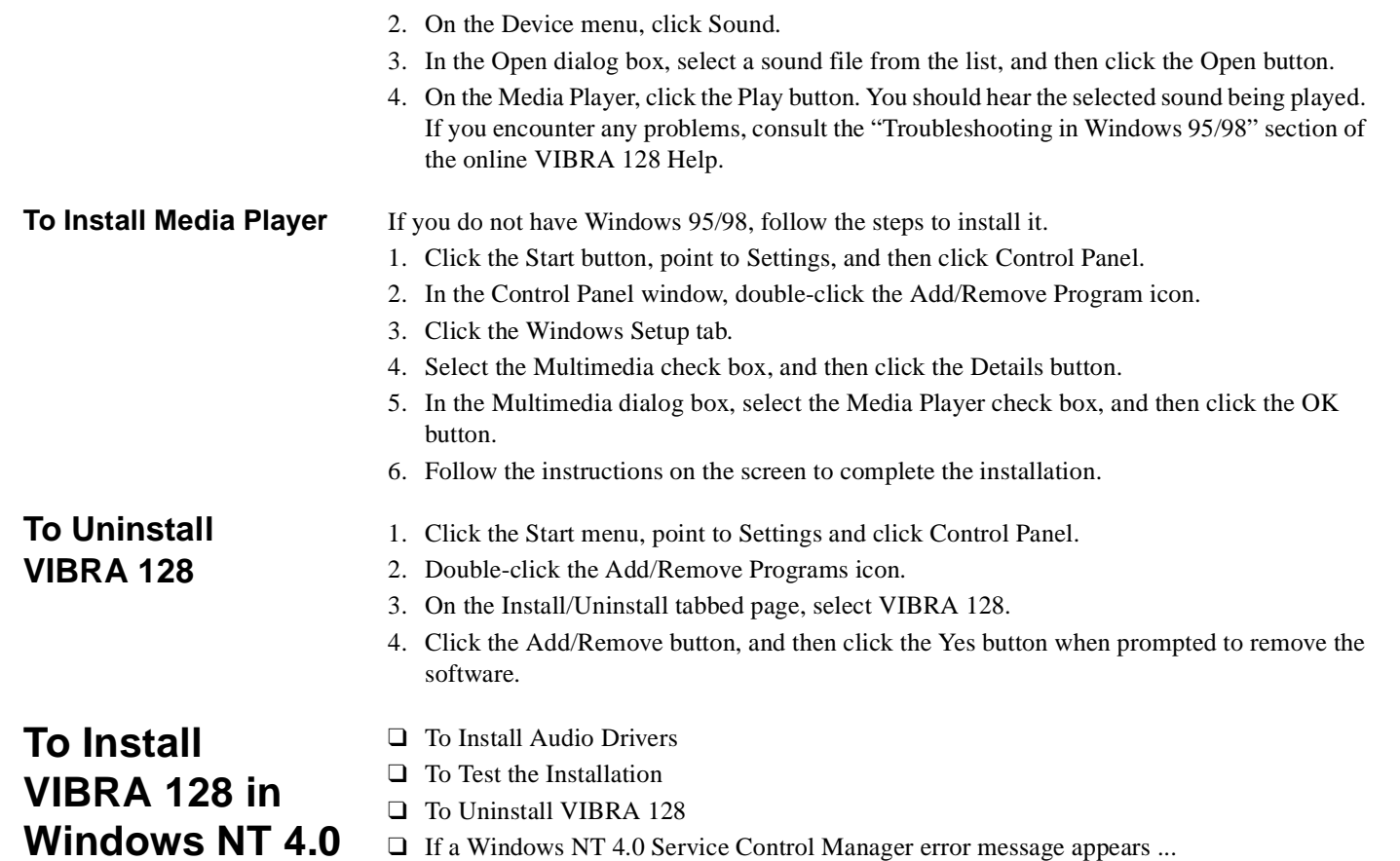

*12 Vibra™ 128*

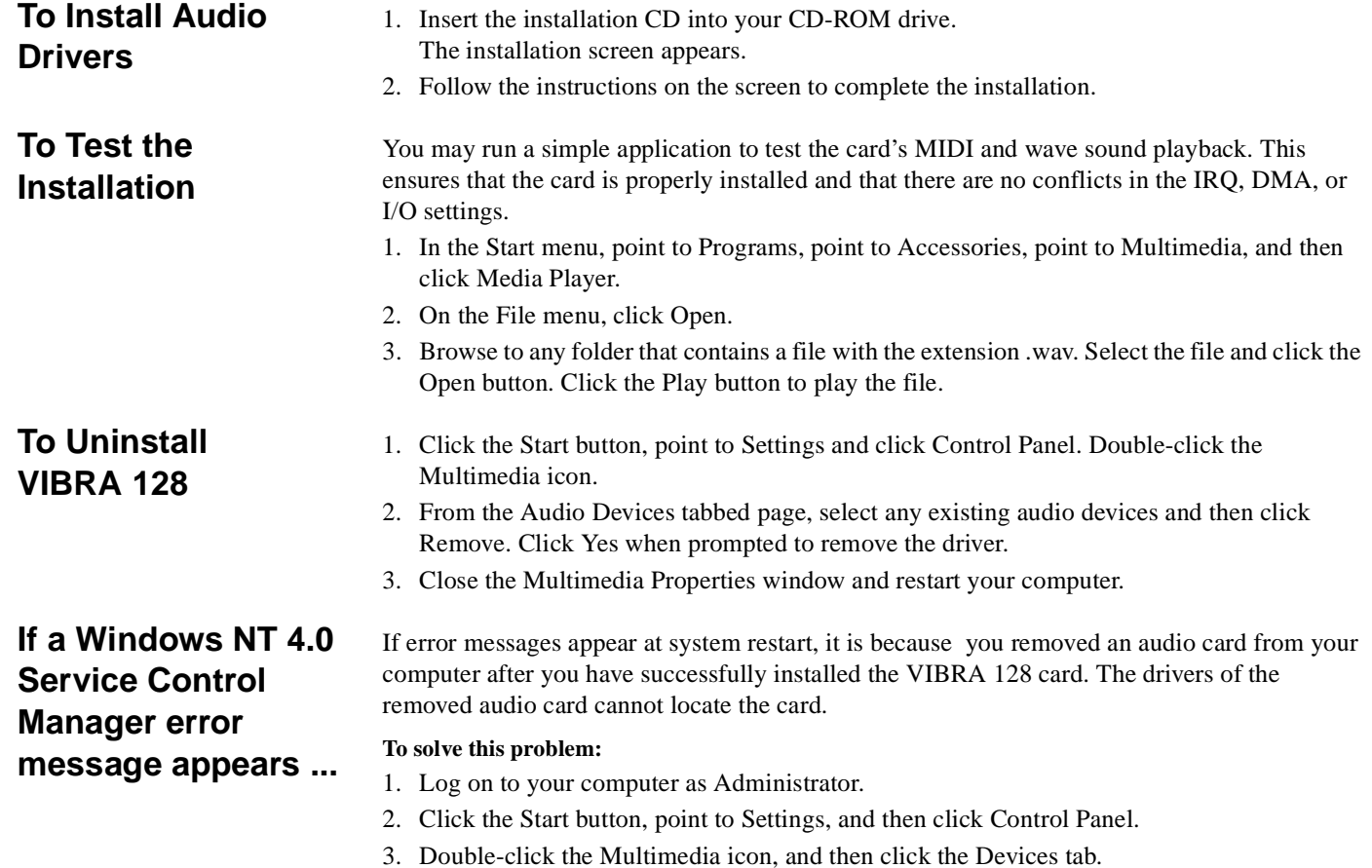

4. In the list, under these entries

## ❑ Audio Devices

## ❑ MIDI Devices And Instruments

## remove all items except

- Audio for VIBRA 128
- MIDI for VIBRA 128
- 5. Click the OK button to close the dialog box. The drivers are removed.

# **General Specifications**

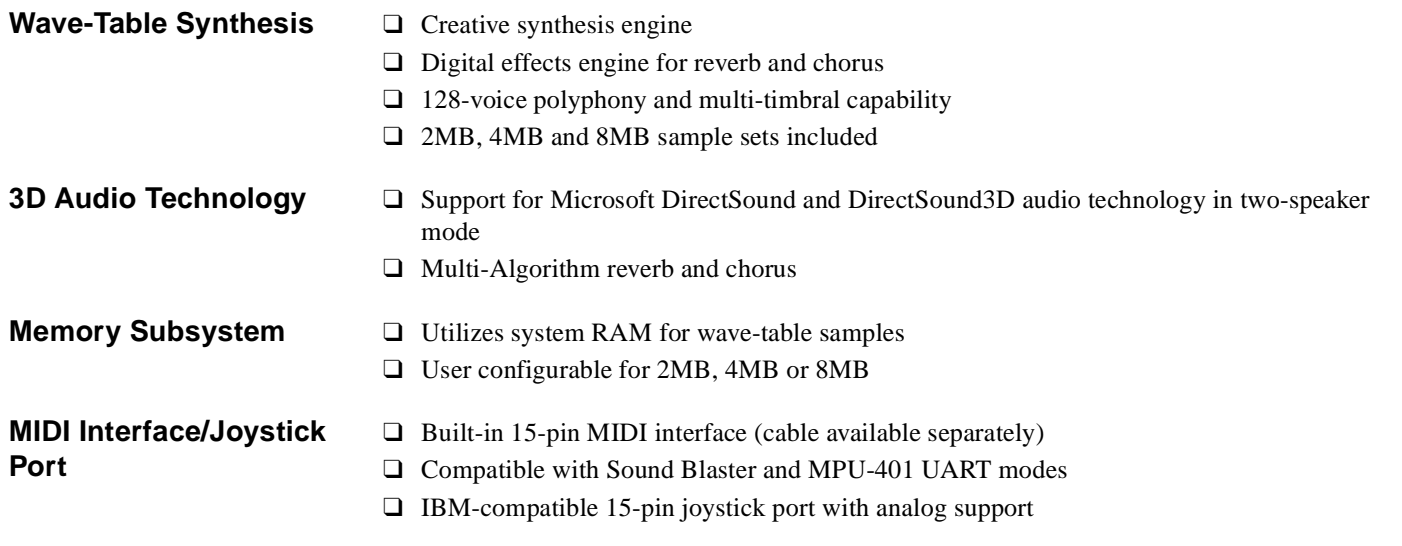

*14 Vibra™ 128*

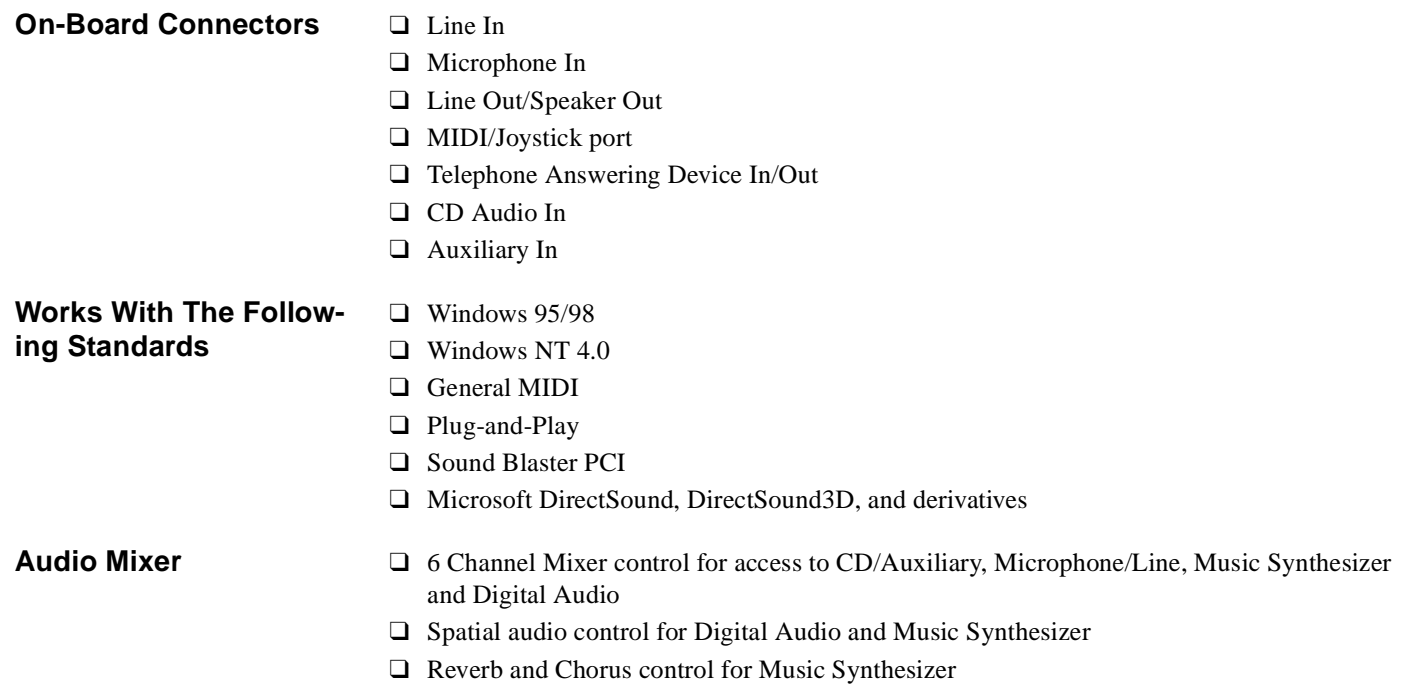